## **Table of Contents**

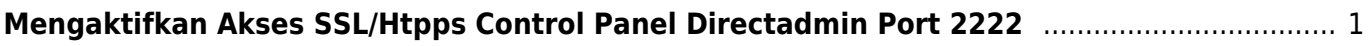

## <span id="page-2-0"></span>**Mengaktifkan Akses SSL/Htpps Control Panel Directadmin Port 2222**

Berikut ini adalah cara mengaktifkan akses control panel directadmin via ssl atau https

/usr/local/directadmin/scripts/letsencrypt.sh request single `hostname -f` 4096

Selanjutnya

cd /usr/local/directadmin ./directadmin set port 2223 ./directadmin set ssl 0 ./directadmin set ssl\_port 2222 service directadmin restart

tambahkan di directadmin.conf

ssl redirect host=host.name.com force\_hostname=your.hostname.com

dan restart directadmin

From: <https://www.pusathosting.com/kb/> - **PusatHosting Wiki**

Permanent link: **<https://www.pusathosting.com/kb/directadmin/ssl-port-2222>**

Last update: **2024/02/19 22:34**